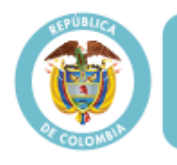

**MinSalud** Ministerio de Salud y Protección Social

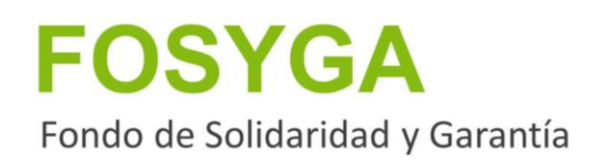

# **Manual de Usuario**

**MALLA VALIDADORA ECAT VERSIÓN 7.0**

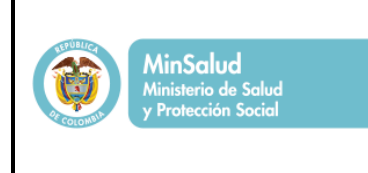

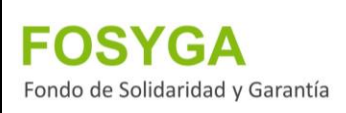

## **CONTROL DE CAMBIOS**

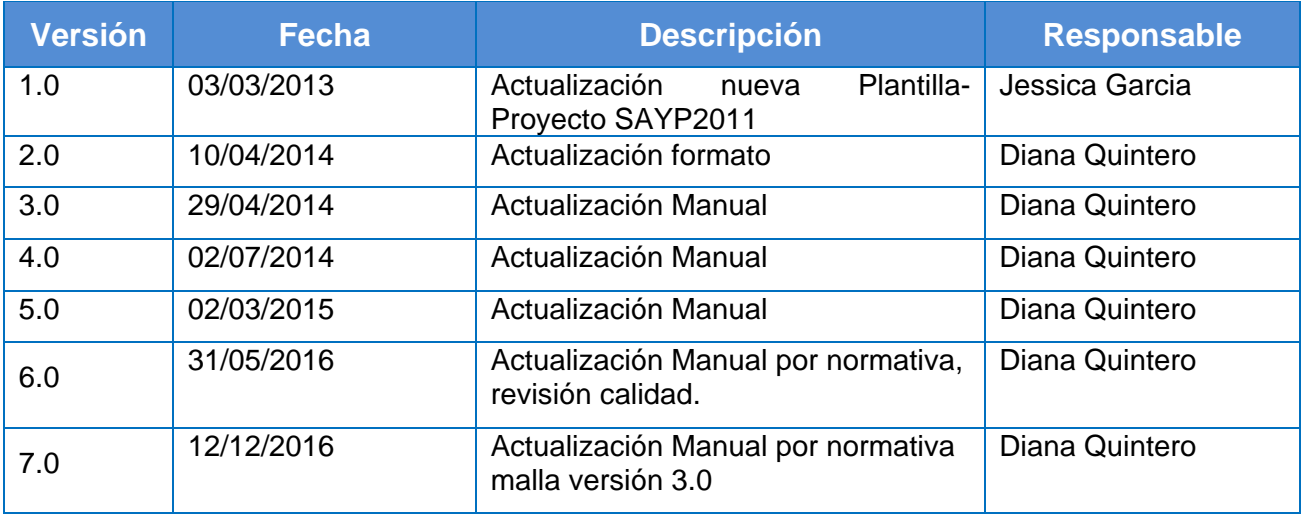

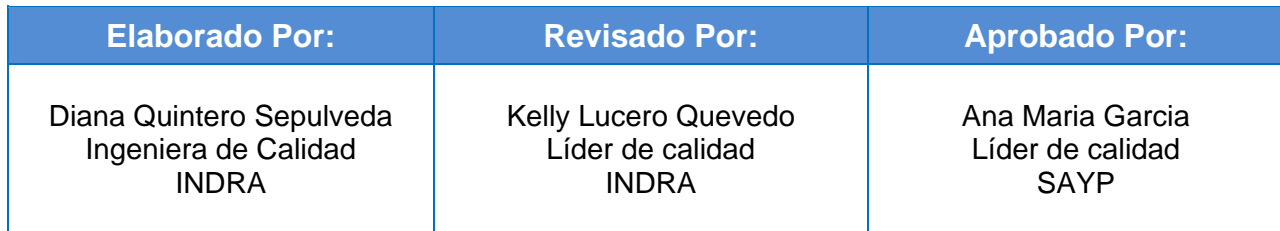

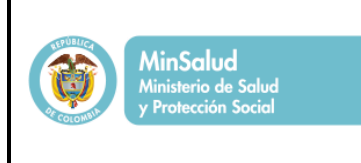

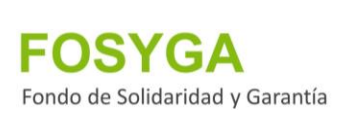

## **CONTENIDO**

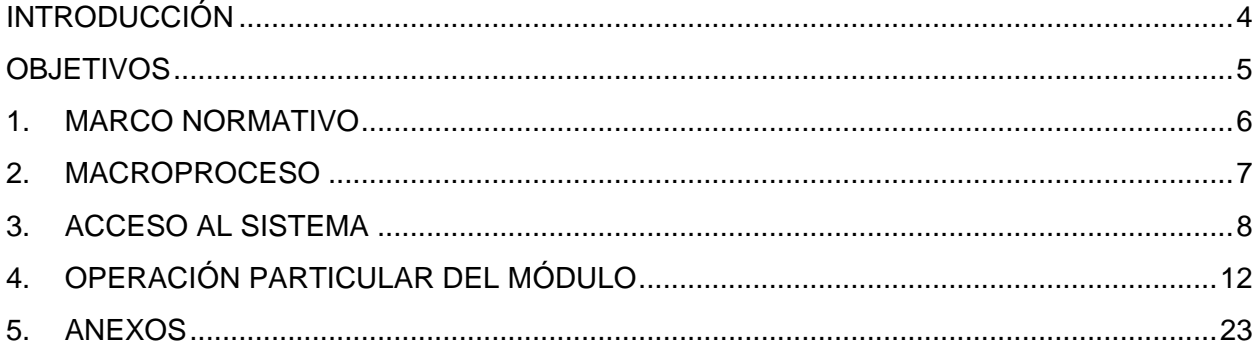

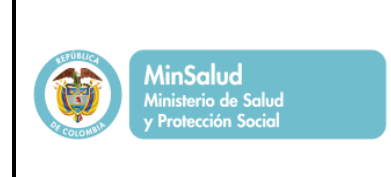

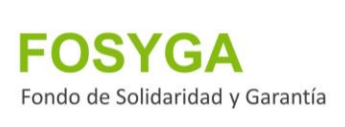

## **INTRODUCCIÓN**

<span id="page-3-0"></span>A través de una interfaz cliente, el validador ECAT permite a las empresas validar la información antes de ser enviada al Consorcio SAYP 2011; en este desarrollo se implementan todos los procesos para la validación de archivos de reclamaciones de: "Instituciones prestadoras de servicios de salud por servicios prestados a víctimas de eventos y accidentes de tránsito", "Personas naturales por accidentes de tránsito, eventos catastróficos y terroristas", "Gastos de transporte y movilización de victimas" y el censo de "victimas de Eventos Catastróficos".

De igual manera el aplicativo permite generar estadísticas del archivo procesado, presenta en tiempo real la información del proceso que se está ejecutando en ese momento.

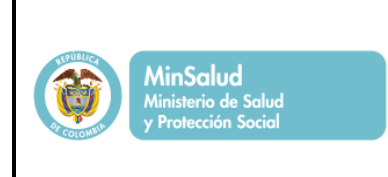

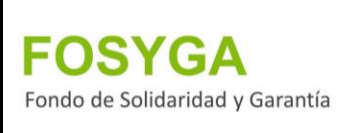

## <span id="page-4-0"></span> **OBJETIVOS**

La malla validadora de ECAT, es un aplicativo diseñado para que las entidades PRESTADORAS DE SERVICIOS DE SALUD, PERSONAS NATURALES Y PARTICULARES RECLAMANTES ANTE LA SUBCUENTA ECAT DEL FOSYGA Y LOS COMITES LOCALES DE EMERGENCIA QUE REALIZAN LOS CENSOS DE VÍCTIMAS, realicen la validación de los archivos que van a remitir en medio magnético al CONSORCIO SAYP 2011, basados en los parámetros establecidos por la Nota externa 201633200889671 de 2016.

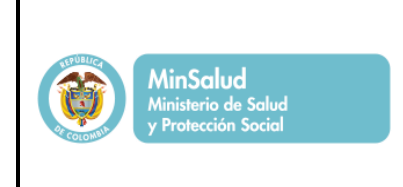

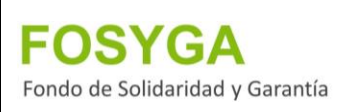

## <span id="page-5-0"></span>**1. MARCO NORMATIVO**

## **Decreto 2423 de 1996**

Por el cual se denomina la nomenclatura y clasificación de los procedimientos médicos, quirúrgicos y hospitalarios del manual tarifario y se dictan otras disposiciones.

## **Decreto 1281 de 2002**

Por el cual se expiden las normas que regulan los flujos de caja y la utilización oportuna y eficiente de los recursos del sector salud y su utilización en la prestación

## **Decreto 780 de 2016**

"Por el cual se expide Decreto único reglamentario del Sector Salud y Protección Social", que derogó el Decreto 056 de 2015.

## **Resolución 1645 de 2016**

En la que se establece el procedimiento para el trámite de las reclamaciones, con cargo a la Subcuenta del Seguro de Riesgos Catastróficos y Accidentes de Tránsito —ECAT del Fondo de Solidaridad y Garantía — FOSYGA.

## **Nota externa 201633200889671 de 2016**

Establece Anexos técnicos de los formularios para la presentación de las reclamaciones con cargo a la subcuenta ECAT del FOSYGA.

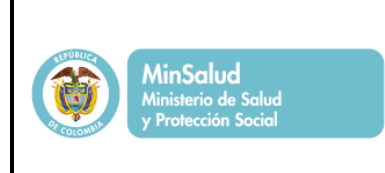

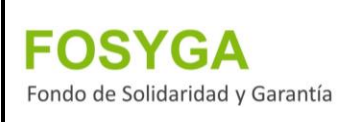

## <span id="page-6-0"></span>**2. MACROPROCESO**

Éste documento contempla las funciones de software que permiten la operación del FOSYGA para el trámite de las reclamaciones presentadas por terceros, con cargo a los recursos de la subcuenta ECAT. El uso del módulo del sistema de información, agiliza las actividades de los procedimientos estructurales aplicables al trámite mencionado.

En ese sentido, se presenta a continuación la cadena de valor del proceso, que es soportada por el documento.

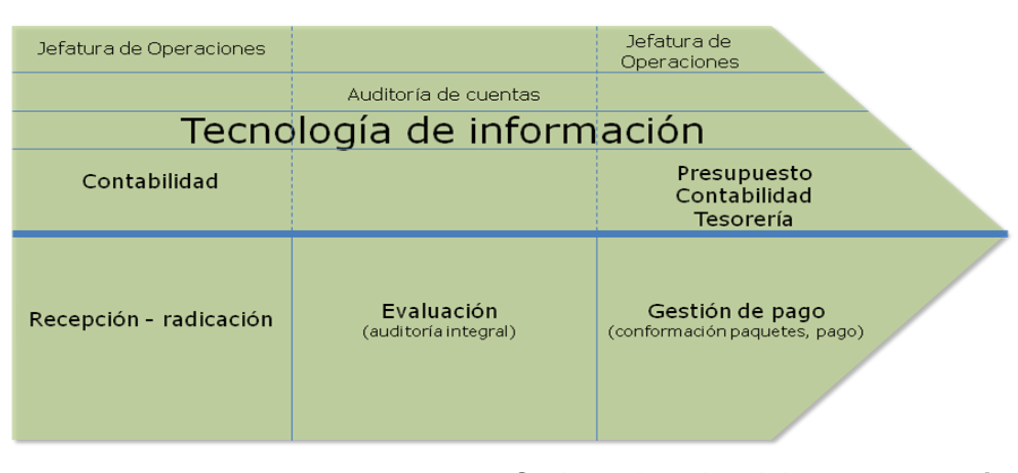

## Subcuenta ECAT - Cadena de valor - proceso trámite reclamaciones

Figura 1 *Cadena de valor del proceso tramite* 

*reclamaciones*

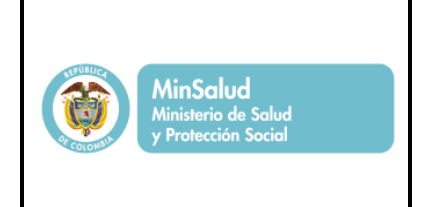

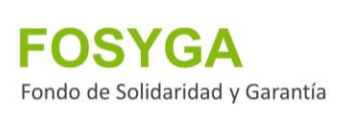

## <span id="page-7-0"></span>**3. ACCESO AL SISTEMA**

Para tener acceso al módulo validador de ECAT, es necesario que el usuario ingrese a la página principal del Fosyga: *[www.fosyga.gov.co](http://www.fosyga.gov.co/)* y desde allí realice la descarga del aplicativo.

Al ingresar a la página, se debe seleccionar el menú *Consultas*, y luego la opción *Mallas Validadoras*.

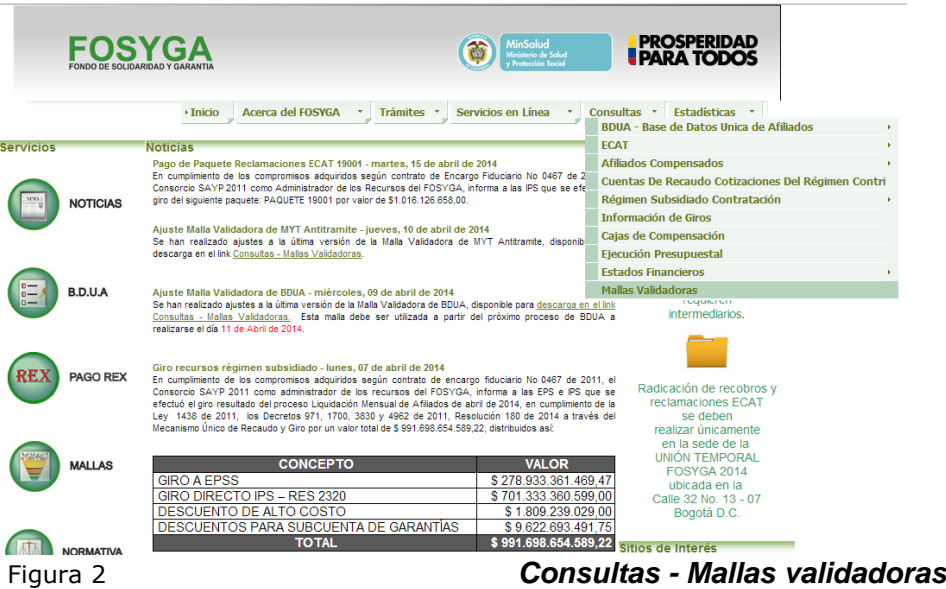

Al ingresar a esta opción el sistema presentará las diferentes mallas administradas por el consorcio. El usuario deberá seleccionar la opción *Validador ECAT* y realizar la descarga de ésta.

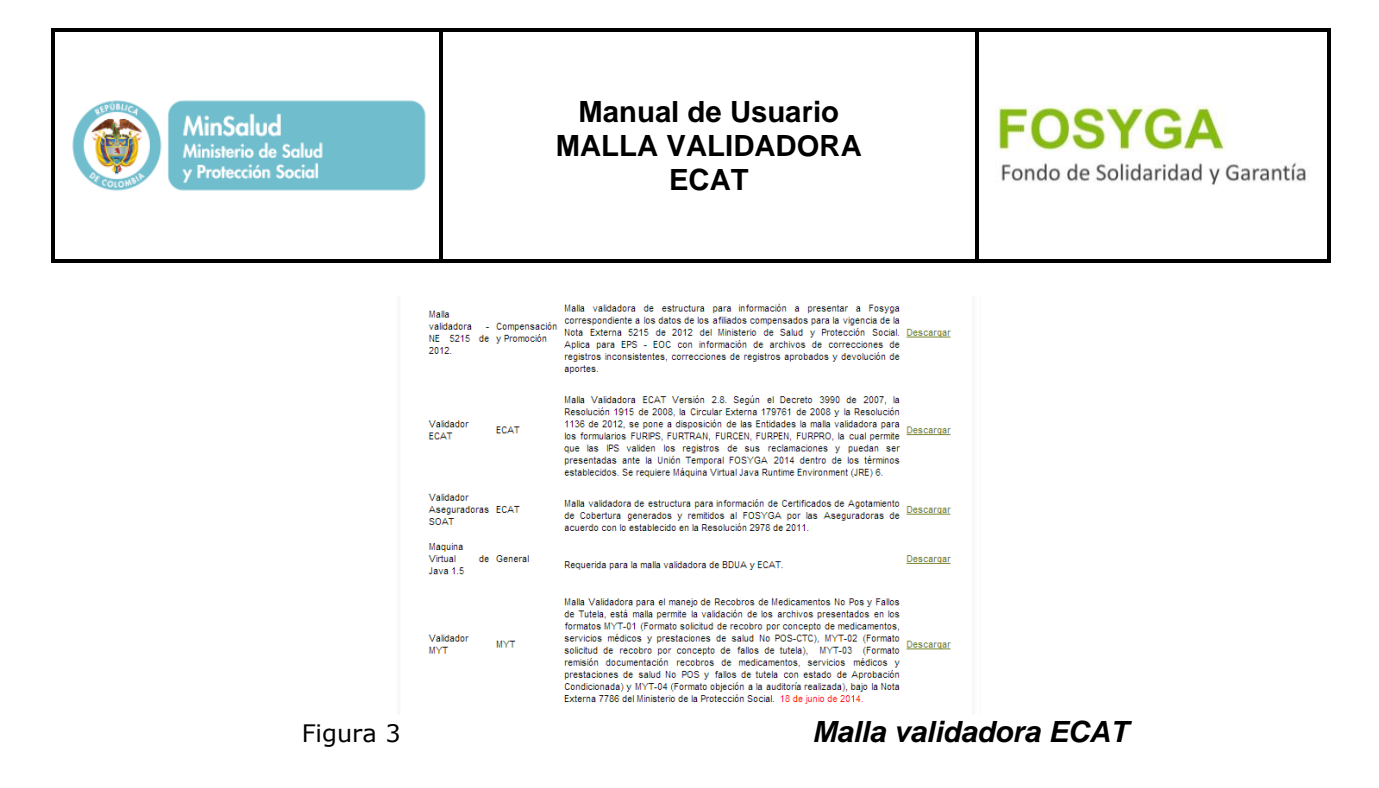

## **3.1 DESCARGA Y EJECUCIÓN DE LA MALLA**

Para realizar la descarga del aplicativo, debe hacerse clic sobre la opción **Descargar** el usuario seleccionará "Abrir" o "Guardar" para ejecutar el archivo validadorEcat.zip, que contiene el aplicativo; este archivo debe ser guardado en la maquina donde se va a realizar la validación.

**Nota:** Para el correcto funcionamiento del validador es necesario tener instalada la máquina virtual de Java, en caso de no estar instalada también podrá realizar la descarga en la misma ruta de la malla.

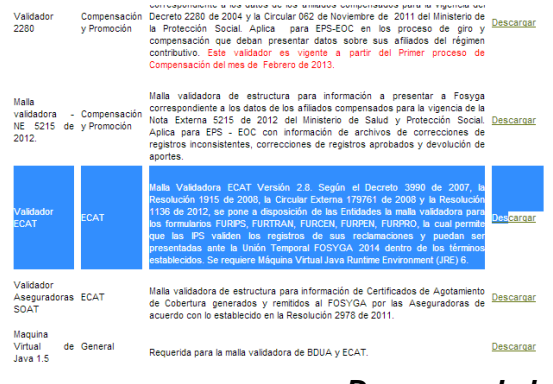

Figura 4 *Descarga de la malla ECAT*

**Nota:** Tener en cuenta que no se encuentre carpetas del validador de una versión anterior, e igual forma no sobre- escribir la carpeta. Una vez validado la anterior proceder con los pasos de validación y empaquetamiento en la versión 3.0

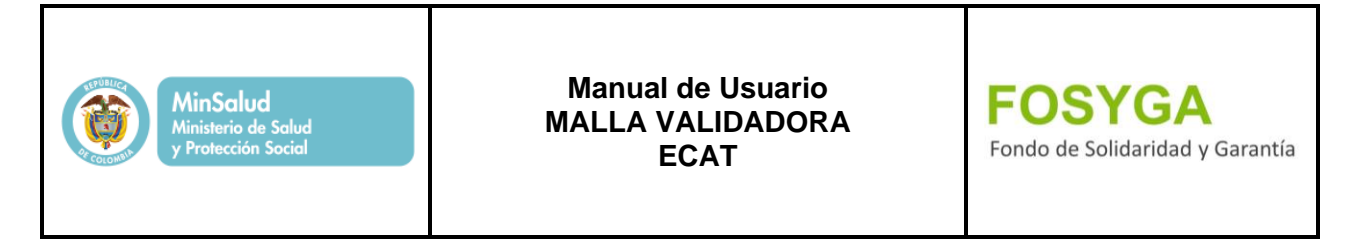

Al terminar la descarga y descomprimir el archivo, tendrá acceso a los directorios del aplicativo.

Para ejecutar el programa se debe seleccionar el archivo *Validadorecat.bat.*

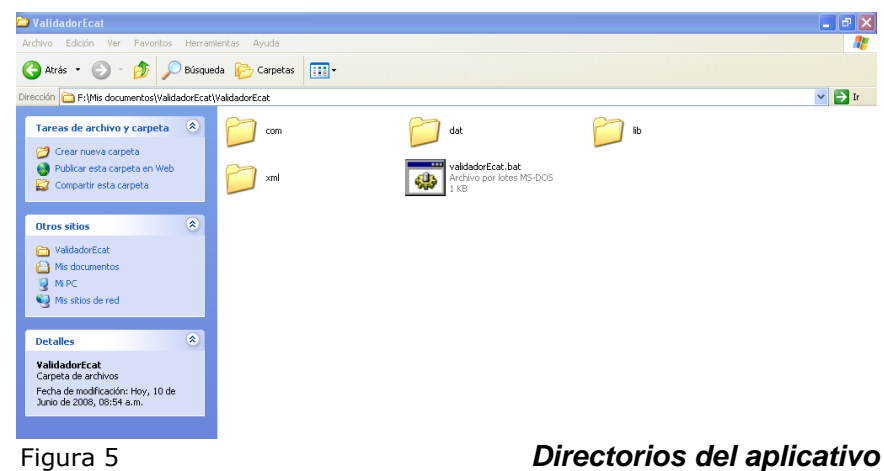

Para empezar a usar la malla se debe ejecutar el archivo *ValidadorEcat.bat*, el cual desplegará la siguiente pantalla:

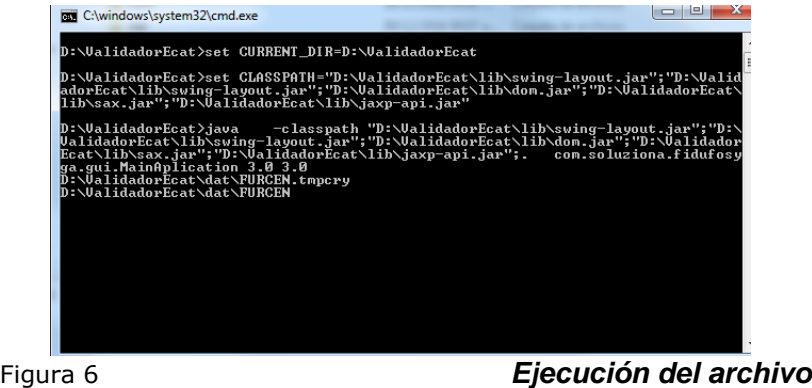

A continuación se mostrara una pantalla informativa con las fechas de radicación según el tipo de extemporaneidad, como se muestra en la pantalla adjunta.

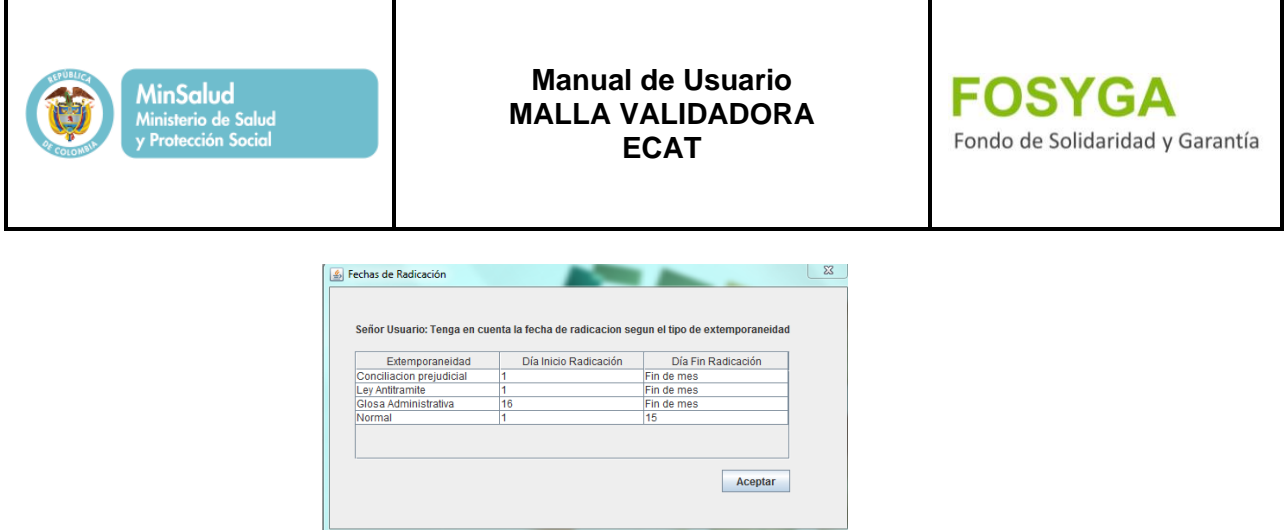

Figura 7 *Ventana informativa* 

Ingresar a la ventana Malla Validadora, se mostrara la nueva opción Validar archivo PAK.; de igual Forma el tipo de formato a procesar, (Furcen, Furips, Furpro, Furtran y Furpen) en la pestaña del menú validar.

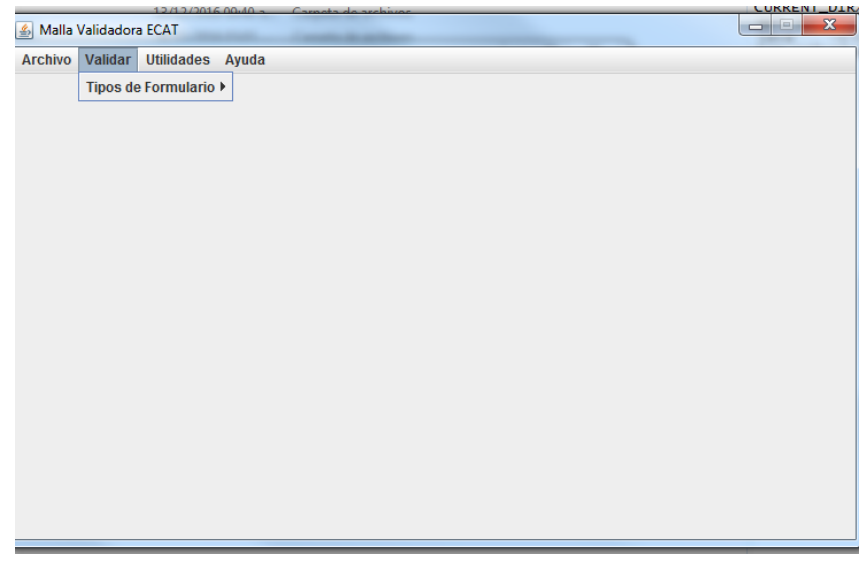

Figura 8 *Aplicativo malla validadora*

Si se presenta algún error durante la ejecución del aplicativo, dirija su inquietud al siguiente correo [atencionalcliente@sayp.com.co.](mailto:atencionalcliente@sayp.com.co)

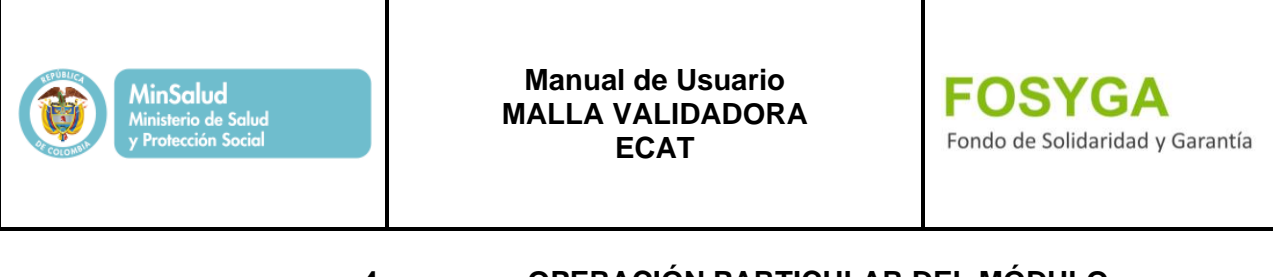

<span id="page-11-0"></span>**4. OPERACIÓN PARTICULAR DEL MÓDULO**

## **4.1 MENÚ ARCHIVO**

En este menú el usuario encontrará la opción para salir del aplicativo.

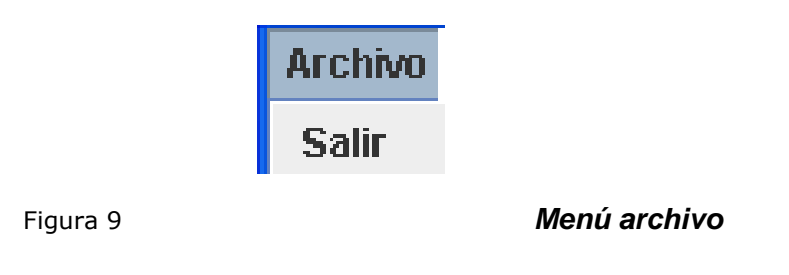

## **4.2 MENÚ VALIDAR**

.

En este menú el usuario encontrará los tipos de formulario que se pueden validar con la malla

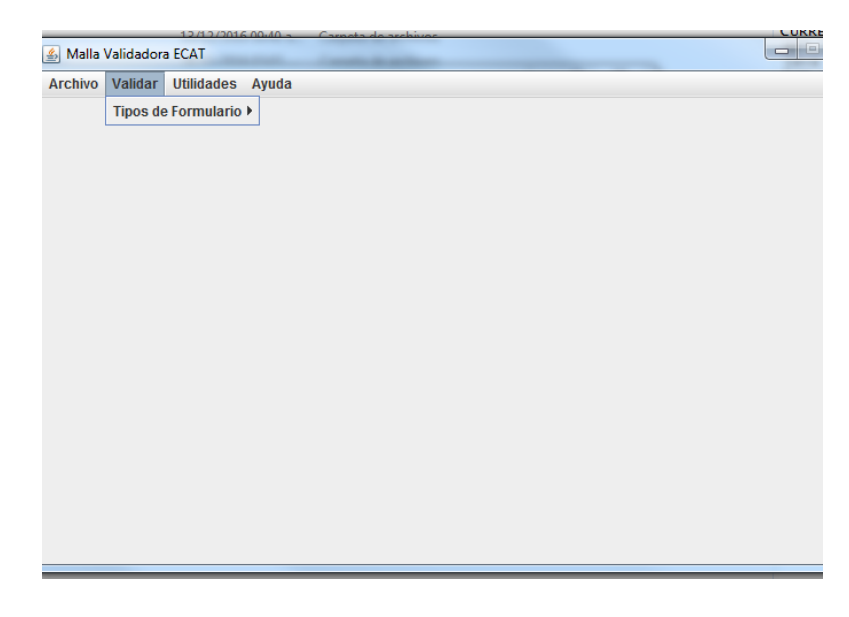

Figura 10 *Tipos de formularios*

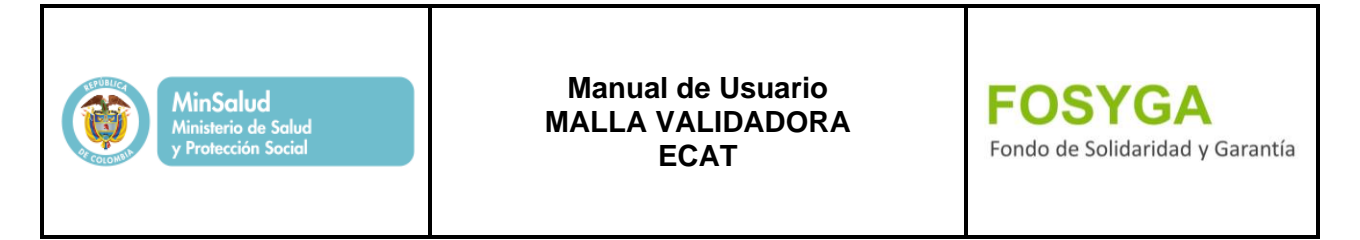

Se debe seleccionar el tipo de formato a procesar, con lo cual se desplegará la siguiente pantalla.

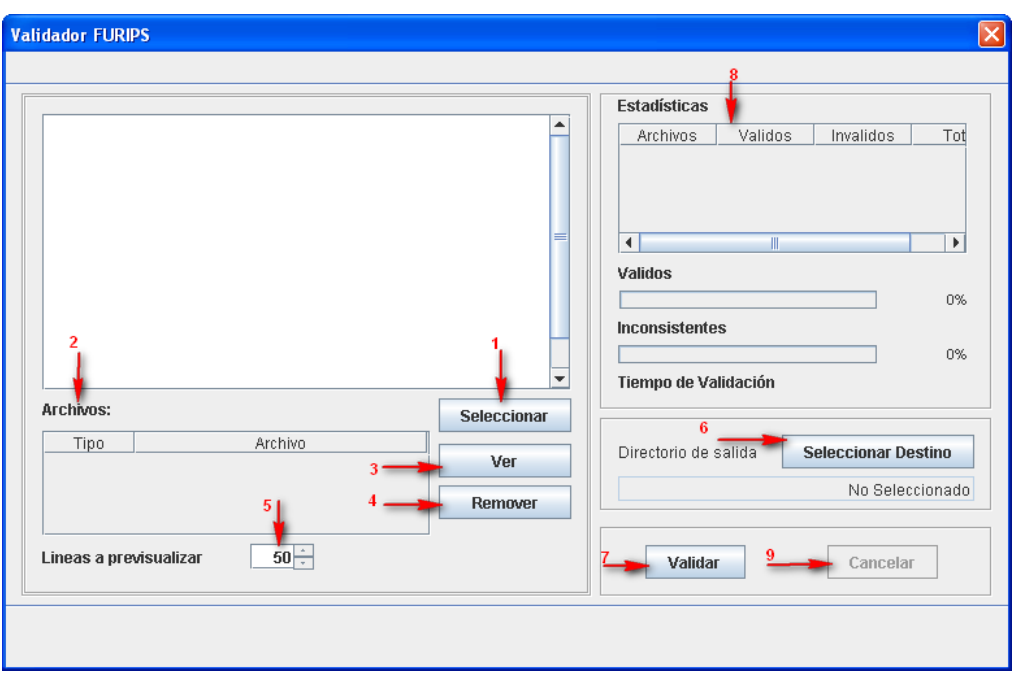

Figura 11 *Validador FURIPS*

A continuación se describen los componentes de esta ventana:

- **1. Seleccionar:** Permite al usuario ubicar el destino donde se encuentran los archivos a validar.
- **2. Archivos:** En este campo el usuario podrá seleccionar los archivos que desea "*Ver*" o "*Remover*".
- **3. Ver:** Despliega en el recuadro superior la información del archivo seleccionado.
- **4. Remover:** Con esta opción podrán eliminarse los archivos que el usuario no desee incluir en la validación.
- **5. Líneas a pre visualizar:** Le permite escoger el número de líneas del archivo que desea que se muestren en el recuadro superior.
- **6. Seleccionar directorio:** Permite seleccionar la ruta donde se guardarán los archivos resultados del proceso de validación (.pak - .est - .val)

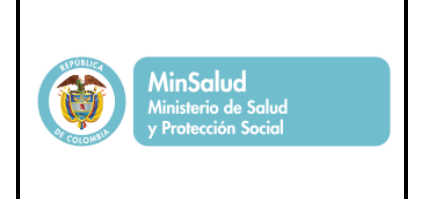

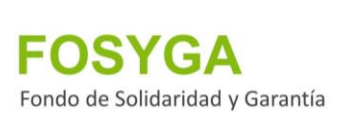

- **7. Validar:** Al hacer clic en esta opción el aplicativo realizará las validaciones parametrizadas del sistema.
- **8. Estadísticas:** Permiten visualizar el estado del proceso de validación.
- **9. Cancelar:** Detiene el proceso de validación que se encuentre ejecutando el sistema.

**Nota:** El nombre de los directorios de entrada y salida de datos no deben contener puntos, comas u otros tipos de caracteres especiales. También se debe tener en cuenta que deben ser dos directorios diferentes, no debe realizarse el proceso sobre un mismo directorio.

Para realizar la validación de archivos se debe ejecutar la siguiente secuencia:

**1.** Seleccionar los archivos a validar.

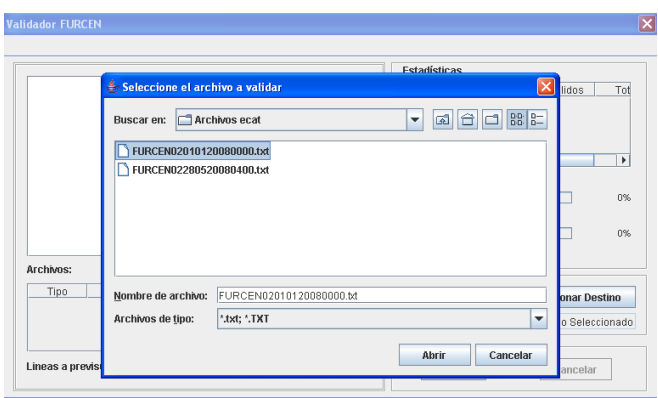

Figura 12 *Selección de archivos a validar*

**2.** Si desea observar la información del archivo a validar, el usuario deberá ubicarse sobre el archivo y seleccionar la opción "*Ver*"

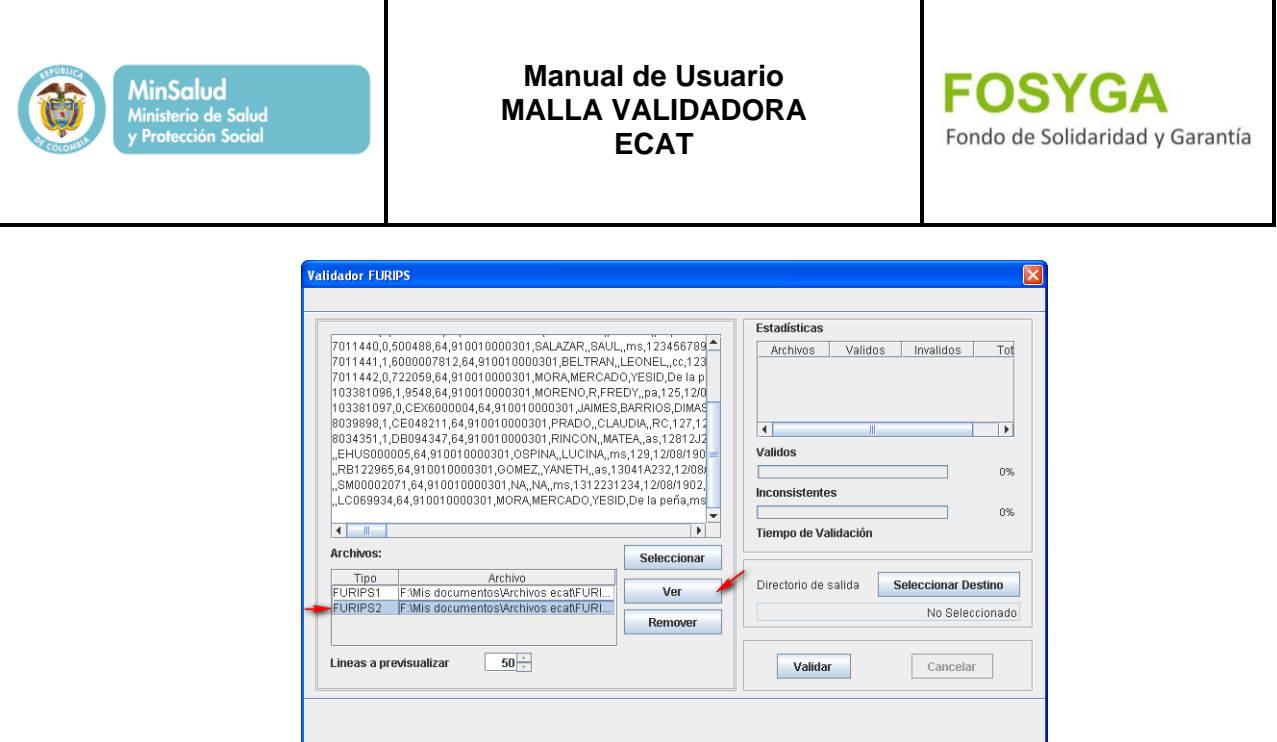

Figura 13 *Visualización de la información de un archivo*

**3.** A continuación se selecciona el directorio donde se almacenará los archivos generados durante la validación.

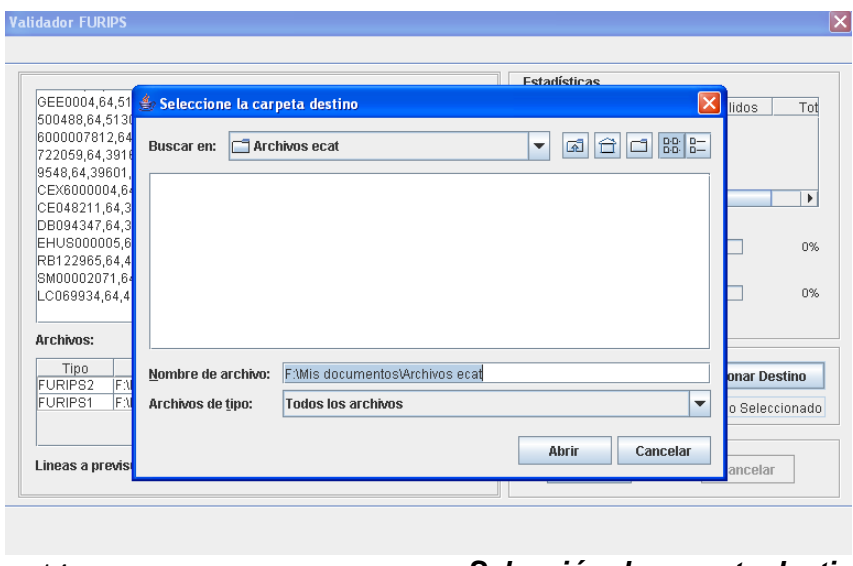

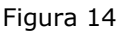

Figura 14 *Selección de carpeta destino*

Para realizar la validación de los archivos se selecciona la opción "*Validar*", al ejecutar este

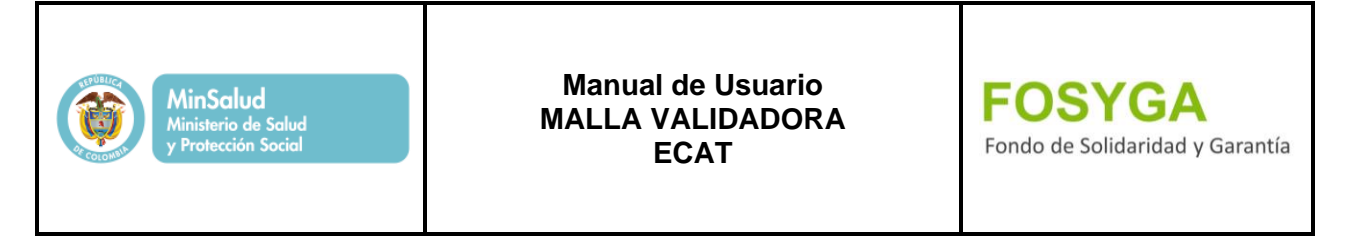

proceso, el sistema le permite observar la estadística de los registros validos e inconsistentes, así como el tiempo de validación y el total de registros procesados.

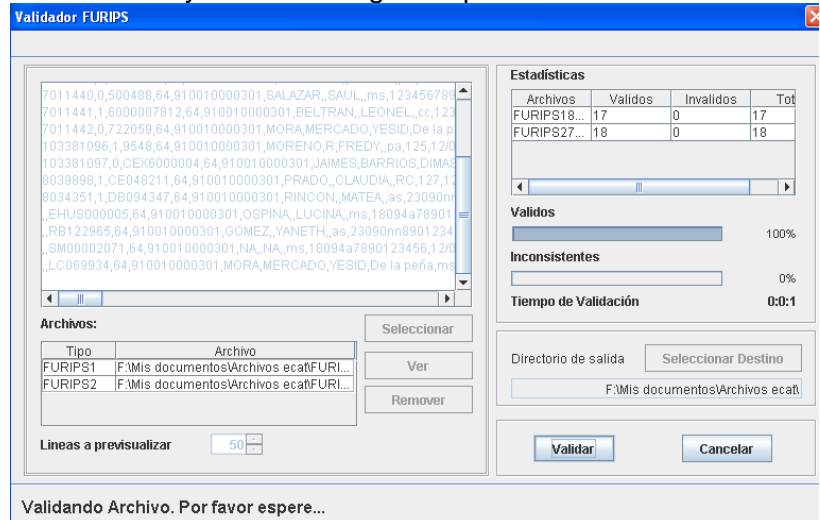

Figura 15 *Validación de los archivos*

Al terminar el proceso el sistema presentará el siguiente mensaje y creará en el directorio de salida un archivo de extensión .pak, donde se encuentra la información lista para ser enviada al consorcio SAYP.

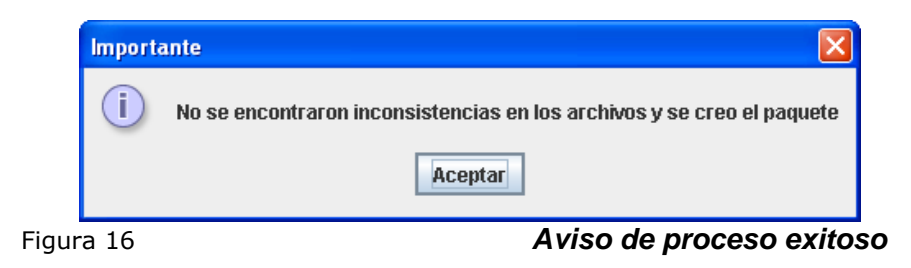

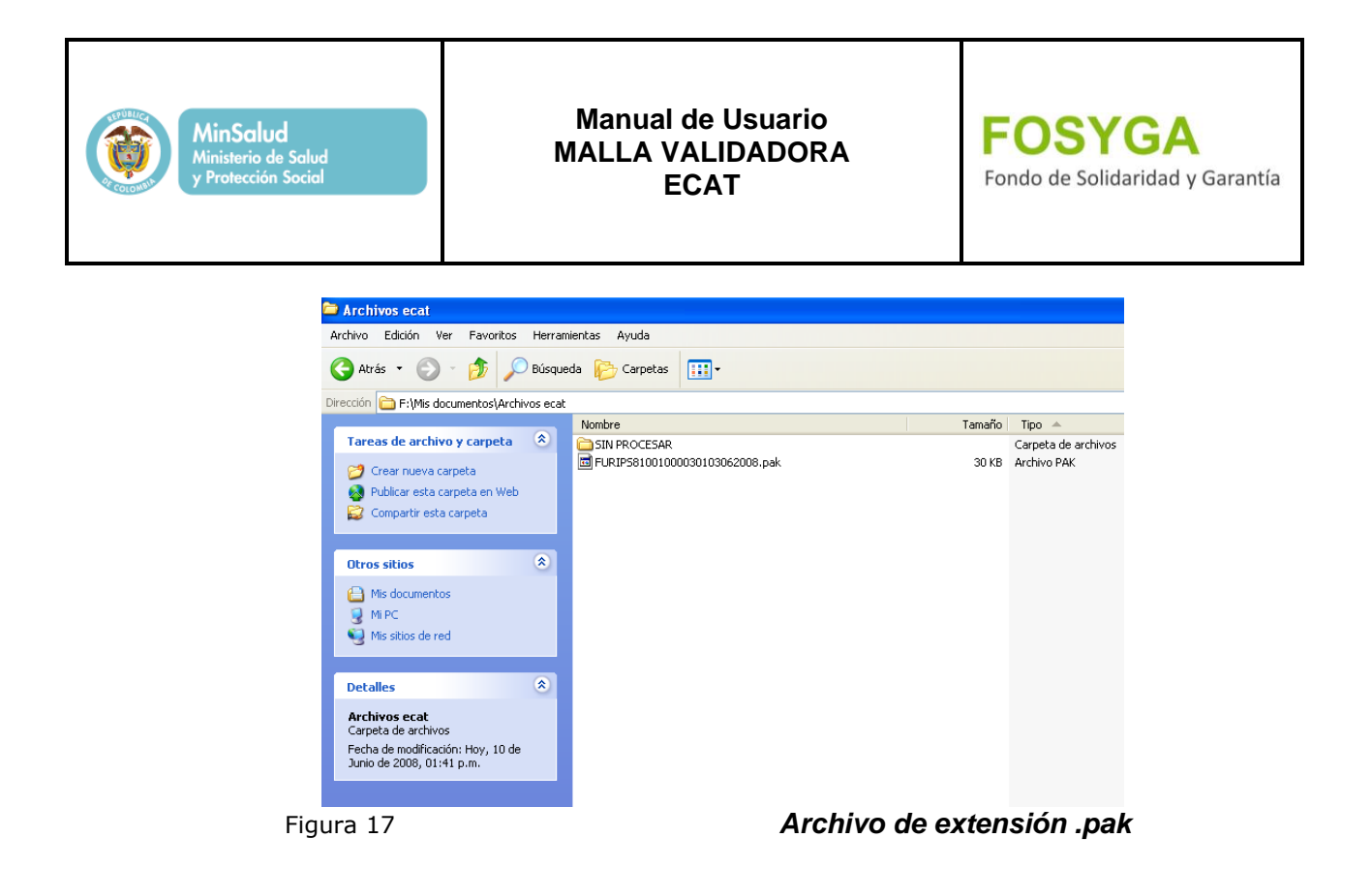

## **Validación Incorrecta.**

Si no es posible realizar la validación por inconsistencia en los archivos, el sistema mostrará el siguiente mensaje:

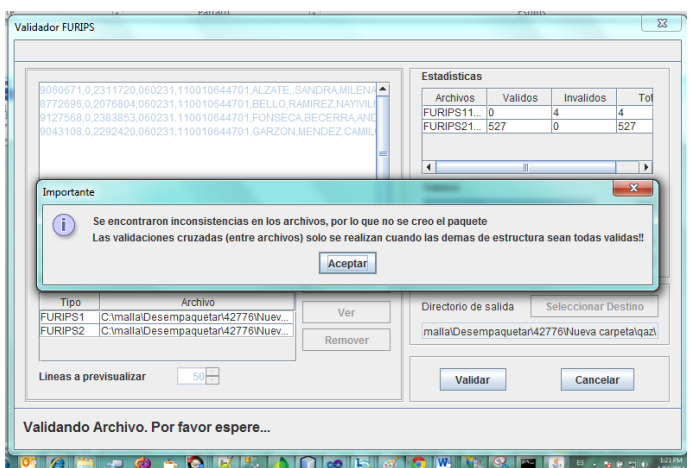

## Figura 18 *Aviso de inconsistencia*

En tal caso se debe revisar los archivos con extensión .est, almacenados en el directorio de salida, y nuevamente realizar el proceso.

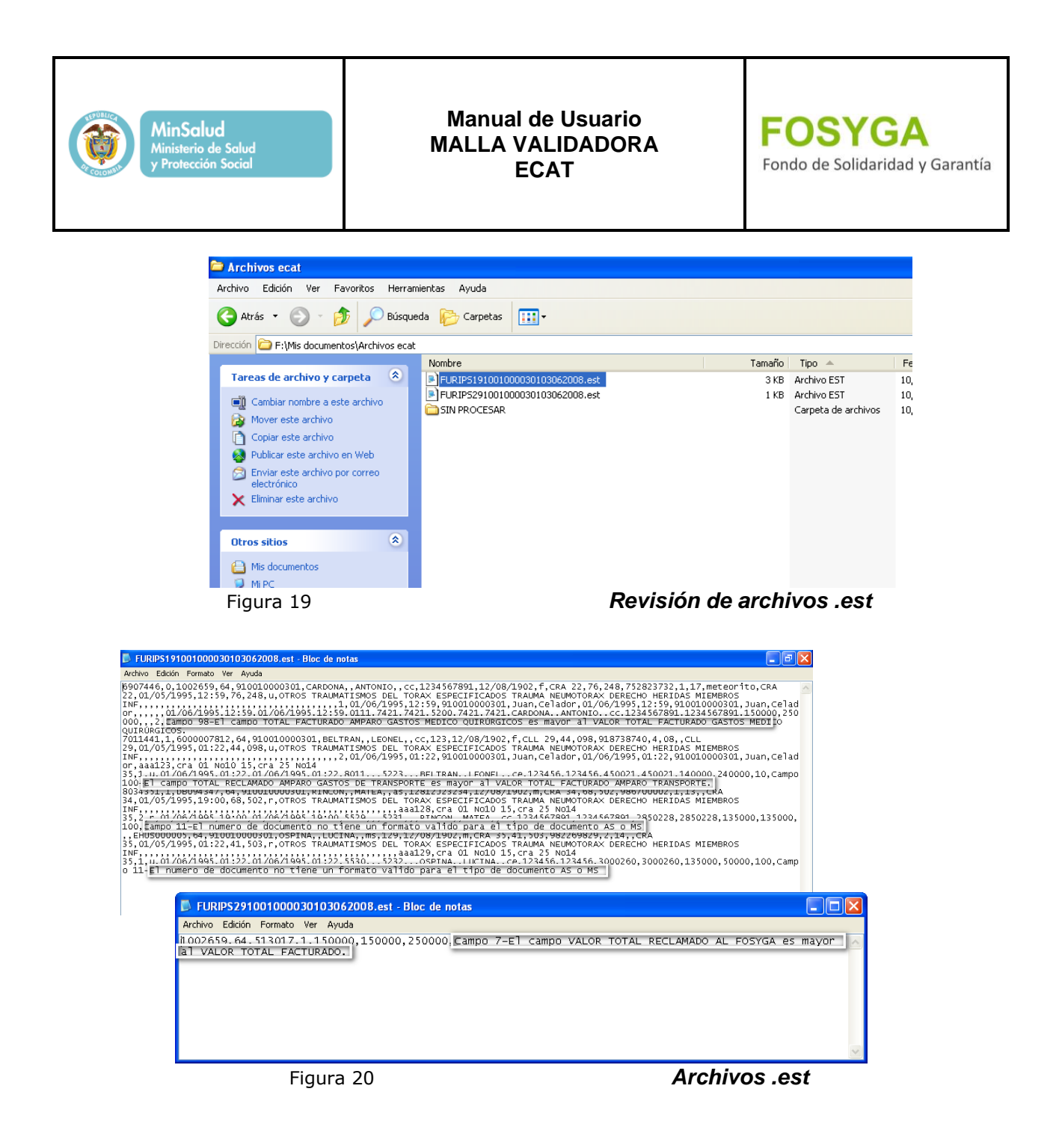

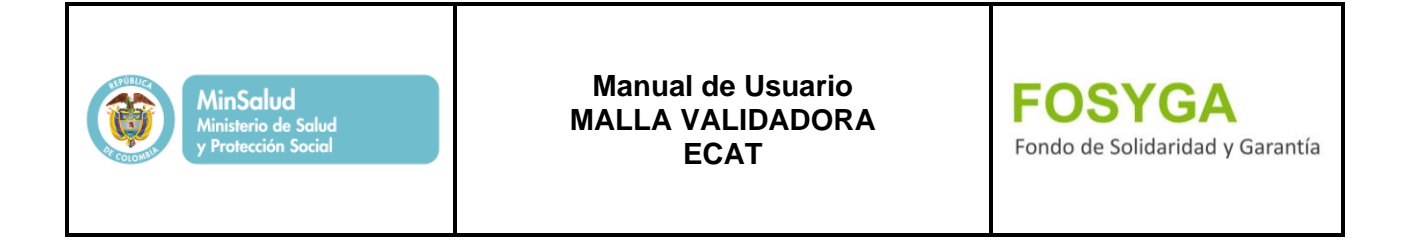

## **4.3 MENÚ UTILIDADES**

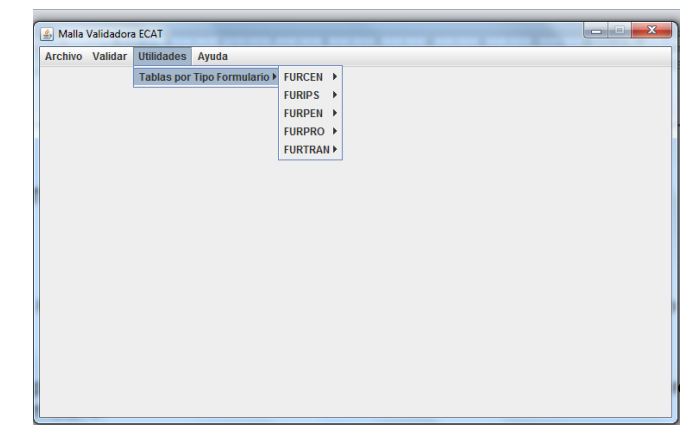

Figura 21 *Tablas por tipo de formulario*

Este menú le permitirá al usuario verificar los datos de sus archivos, con las tablas predefinidas por tipo de formulario.

**FURCEN:** Formulario Único de Certificación del Censo de Victimas de Eventos Catastróficos.

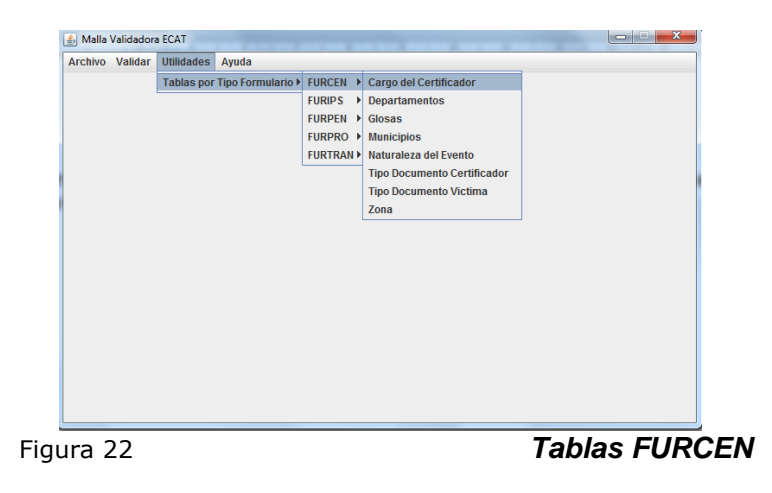

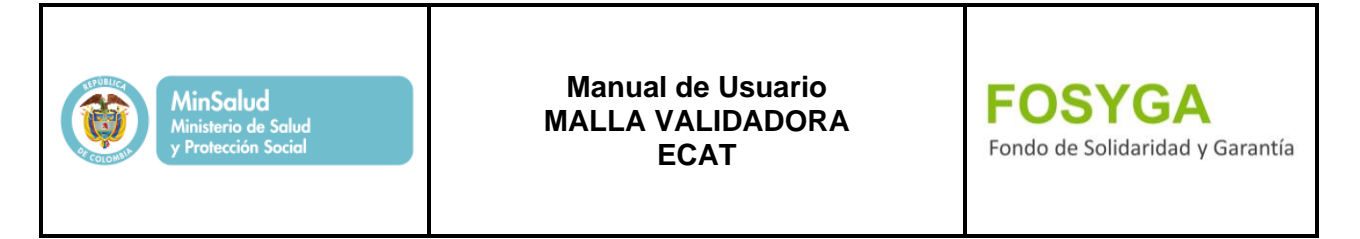

**FURIPS:** Formulario Único de Reclamación de las Instituciones Prestadoras de Servicios de Salud por servicios prestados a Víctimas de eventos y accidentes de tránsito.

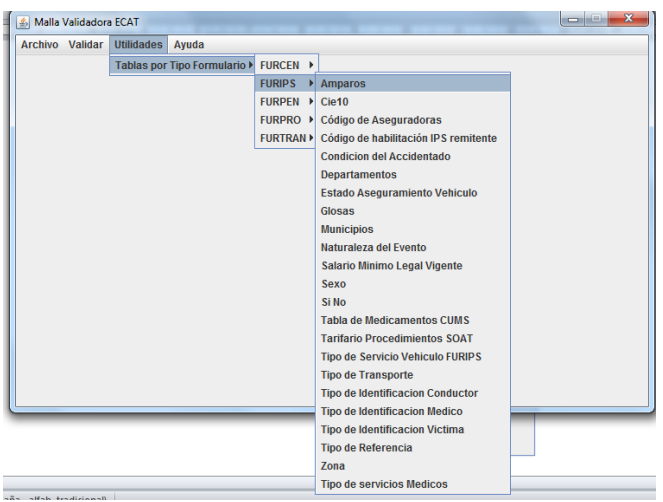

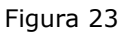

Figura 23 *Tablas FURIPS*

**FURPEN:** Formulario Único de Reclamación de Indemnización en Personas Naturales por Accidentes de Tránsito, Eventos Catastróficos y Terroristas.

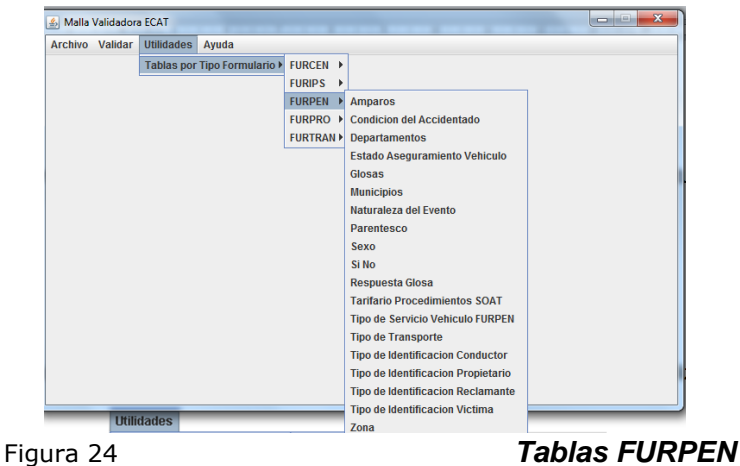

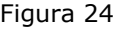

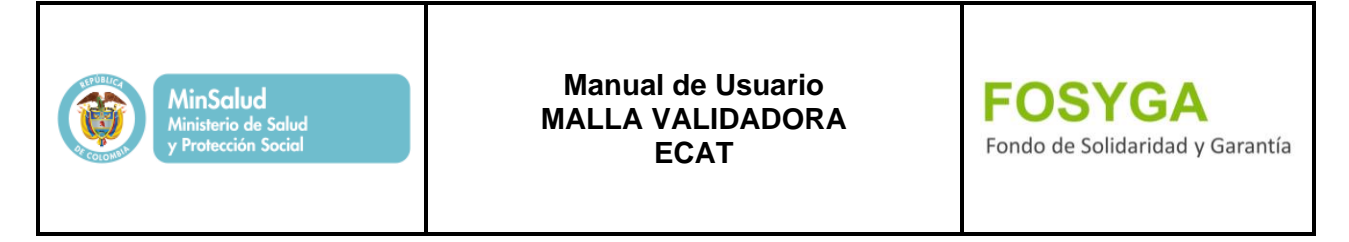

**FURTRAN:** Formulario Único de Reclamación de Gastos de Transporte y Movilización de Victimas.

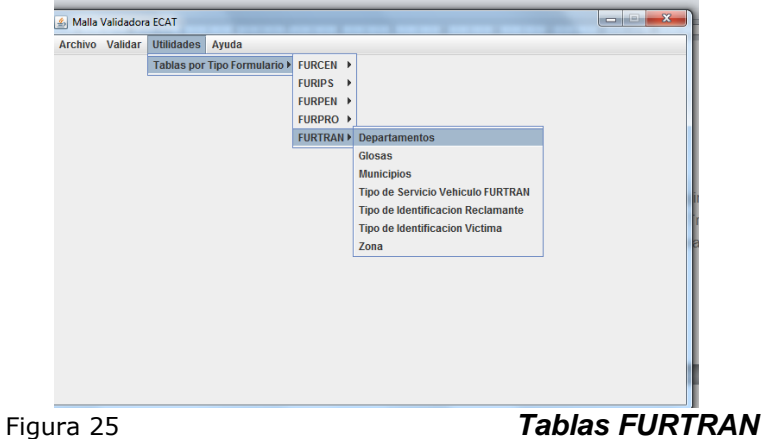

**FURPRO:** Formulario Único para Prótesis

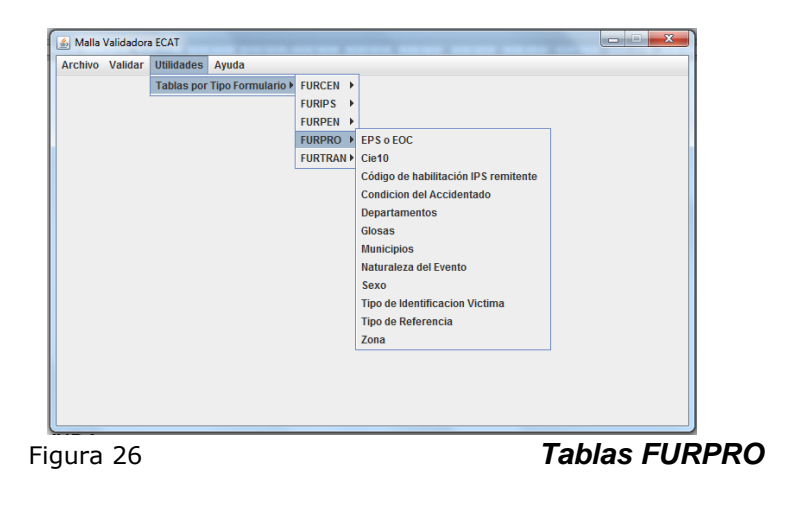

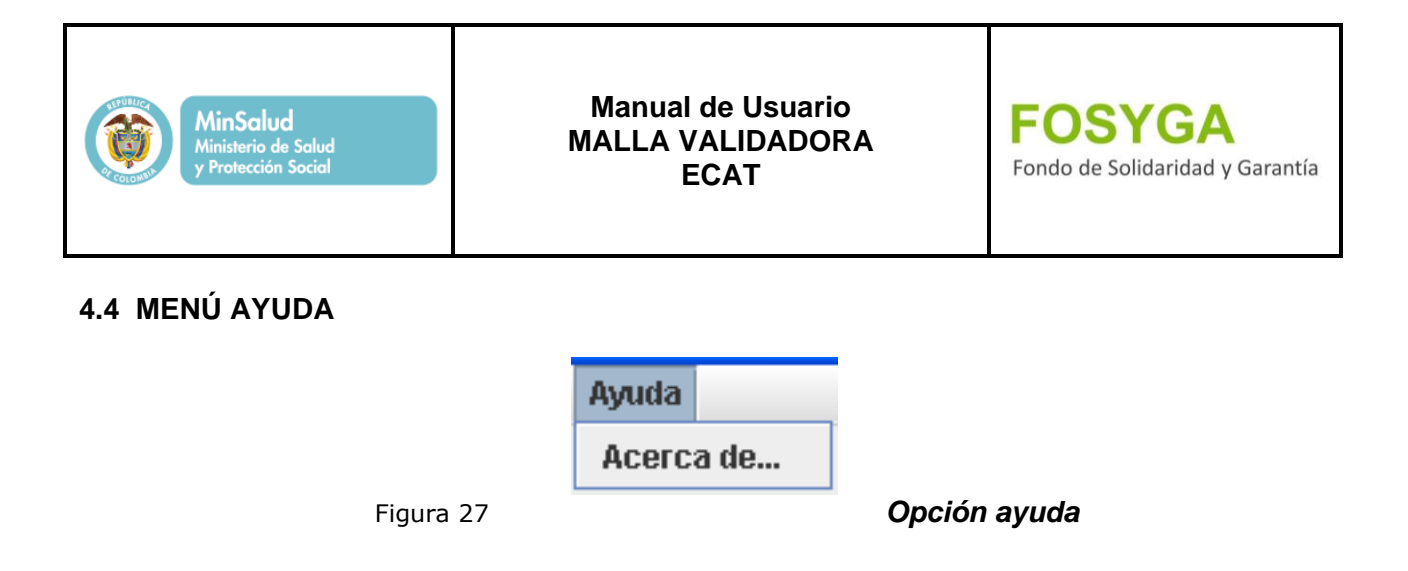

Esta opción permite validar la versión del aplicativo sobre la cual se encuentra trabajando.

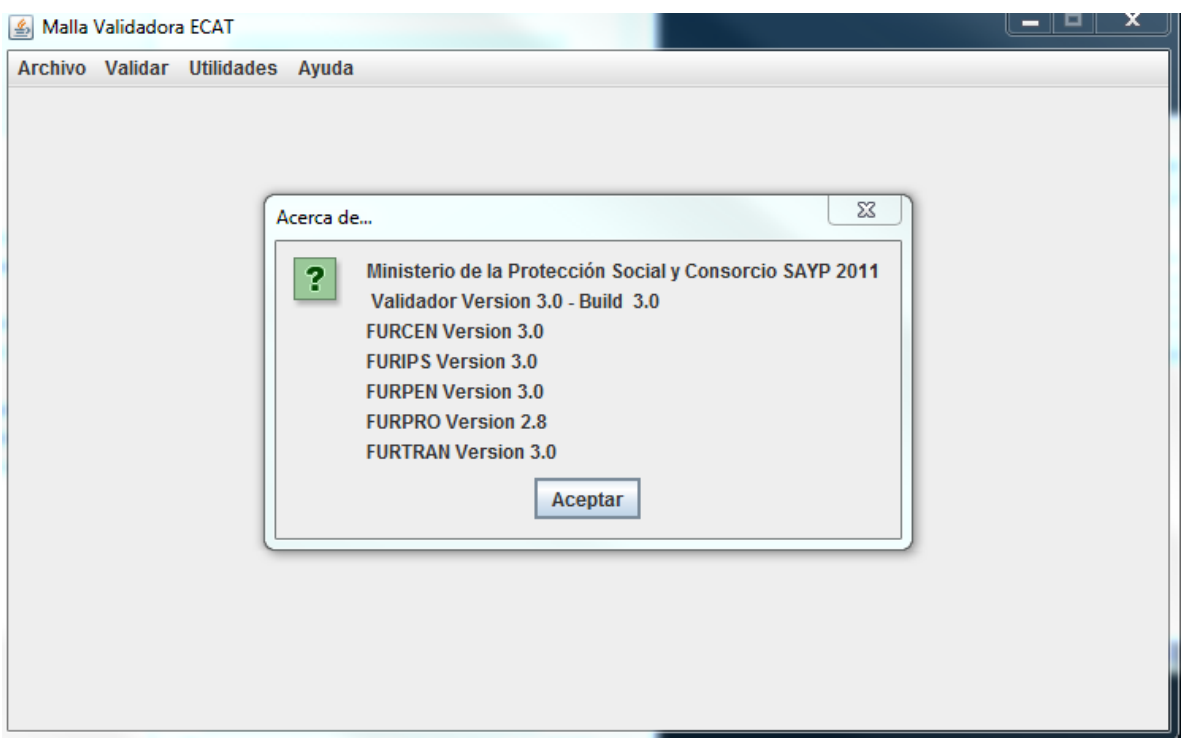

Figura 28 *Versión del aplicativo*

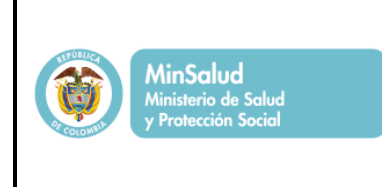

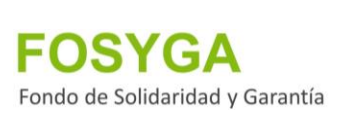

## <span id="page-22-0"></span>**5. ANEXOS**

## **ANEXO 1. GLOSARIO**

- **DIRECCIÓN DE SALIDA:** Es la ubicación donde se almacenarán los archivos de salida.
- **REGISTROS GLOSADOS:** Registros que no cumplieron con las normas establecidas, se identifican con la extensión *(.est).*
- **REGISTROS GLOSADOS POR CRUCE:** Estos registros no se generan hasta que los Registros Glosados cumplan con las normas establecidas, se identifican con la extensión *(.est).*
- **REGISTROS VÁLIDOS:** Registros que cumplen con la estructura de la validación, se identifican con la extensión *(.val).*
- **TIEMPO DE VALIDACIÓN:** Es el tiempo que empleó el aplicativo para realizar la validación del archivo.

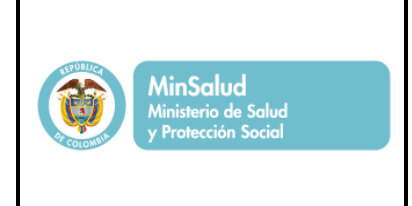

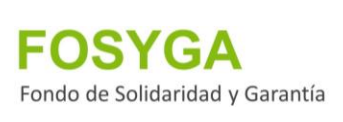

## **ANEXO 2. ANEXOS TÉCNICOS**

Adjunto a este documento encontrara la siguiente documentación:

Nota externa 201633200889671

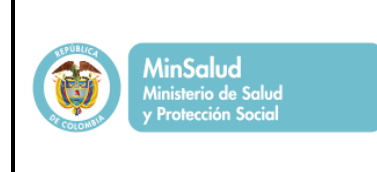

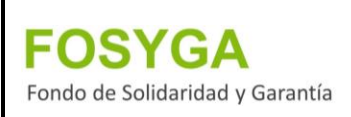

## **ANEXO 3. ESTRUCTURA NOMBRE DE ARCHIVOS**

ESTRUCTURA NOMBRE DE ARCHIVOS.

 Anexo Técnico - Formulario Único De Reclamación De Las Instituciones Prestadoras De Servicios De Salud Por Servicios Prestados A Víctimas De Eventos Y Accidentes De Tránsito FURIPS.

## *ARCHIVO FURIPS1*

*Nombre del archivo:* FURIPS1CODIGOHABILITACIONDDMMAAAA donde:

*FURIPS1:* Obligatorio, indica que el archivo corresponde a FURIPS.

*CODIGOHABILITACION:* Obligatorio, código de la IPS, de acuerdo con la codificación asignada de habilitación por la Dirección Departamental de Salud–DDS.

*DDMMAAAA:* Indica la fecha de generación del archivo

*ARCHIVO FURIPS2* (CUENTA DE COBRO O FACTURA)

*Nombre del archivo:* FURIPS2CODIGOHABILITACIONDDMMAAAA donde:

*FURIPS2:* Obligatorio, indica que el archivo corresponde a FURIPS.

*CODIGOHABILITACION:* Código de la IPS, de acuerdo con la codificación asignada de habilitación por la Dirección Departamental de Salud – DDS.

*DDMMAAAA:* Fecha de generación Archivo.

 Anexo Técnico - Formulario Único de Reclamación de las Instituciones Prestadoras de Servicios de Salud por Servicios de Rehabilitación y Suministro de Prótesis FURPRO

## *ARCHIVO FURPRO*

*Nombre del archivo:* FURPRO1CODIGOINSCRIPCIONDDMMAAAA donde:

*FURPRO1:* Obligatorio, indica que el archivo corresponde a FURPRO.

*CODIGOINSCRIPCION:* Obligatorio, código de la IPS, de acuerdo con la código de inscripción en el Registro Especial de Prestadores de Servicios de Salud ante las entidades Departamentales y/o Distritales de Salud.

*DDMMAAAA:* Indica la fecha de generación del archivo.

 Anexo Técnico - Formulario Único De Reclamación Para Personas Naturales Para Indemnizaciones Por Accidentes De Tránsito Y Eventos Catastróficos (Eventos Terroristas, Catástrofes Naturales Y Otros Eventos Aprobados Por El CNSSS) FURPEN. *ARCHIVO FURPEN*

*Nombre del archivo:* FURPENNODOCUMENTORECLAMANTEDDMMAAAA donde:

*FURPEN:* Obligatorio, indica que el archivo corresponde a FURPEN.

*NODOCUMENTORECLAMANTE:* Obligatorio, número de identificación del reclamante como se registra en el documento de identidad.

*DDMMAAAA:* Indica la fecha de generación del archivo.

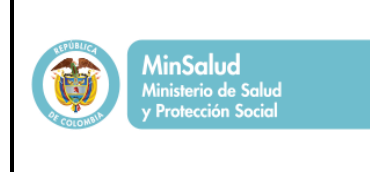

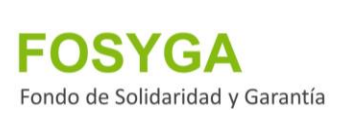

 Anexo Técnico - Formulario Único De Reclamación De Gastos De Transporte Y Movilización De Víctimas FURTRAN

## *ARCHIVO FURTRAN*

*Nombre del archivo***:** FURTRANCODIGOHABILITACIONDDMMAAAA donde:

*FURTRAN:* Formulario único de reclamación de gastos de transporte y movilización de víctimas.

*CODIGO HABILITACION:* Código de la IPS que certifico.

*DDMMAAAA:* Fecha de emisión de la certificación.

Anexo Técnico - Certificación Del Censo De Víctimas Eventos Catastróficos FURCEN

El presente Anexo técnico relaciona los campos que como mínimo deben mantener los entes territoriales para el reporte de censo de víctimas ante eventos catastróficos al FOSYGA.

*ARCHIVO FURCEN* (Identificación del evento catastrófico y aprobación de certificación) *Nombre del archivo:* FURCENCODIGOEVENTODDMMAAAAMMHH donde:

*FURCEN*= Obligatorio, indica que el archivo corresponde a FURCEN.

*CODIGOEVENTO*= Código del evento de ocurrencia.

*DDMMAAAA*= Fecha de ocurrencia evento.

*HHMM=* Hora de ocurrencia del evento

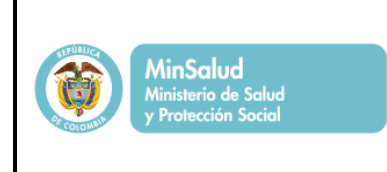

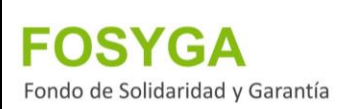

## **ANEXO 4. GLOSAS DEL SISTEMA**

## **GLOSAS DE ESTRUCTURA Y/O CONTENIDO**

Para las glosas de estructura y contenido que aplica la malla validadora se utilizará la codificación GE+CODIGOGLOSA, donde:

*GE=* Glosas de Estructura para ECAT.

*CODIGOGLOSA* = Código de Glosa

**Ejemplo:** GE0001

- GE0000 Número de columnas no corresponde
- GE0001 El campo contiene caracteres especiales
- GE0002 Código de Habilitación no es consistente con el nombre de archivo
- GE0003 Valor no Permitido
- GE0004 Campo obligatorio
- GE0005 Campo con longitud no permitida
- GE0006 Campo excede la longitud máxima
- GE0007 Fecha no valida
- GE0008 Hora no valida
- GE0009 Los nombres de archivos y los datos en general deben ser grabados en letras mayúsculas
- GE0010 Los campos numéricos deben venir sin separación de miles, y no deben traer decimales.
- GE0011 El número de identificación y/o tipo no es consistente
- GE0012 Edad es inconsistente con tipo identificación
- GE0013 Tipo de dato no valido
- GE0014 Formato no Valido
- GE0015 El campo inicia con Cero o espacio
- GE0016 Código de habilitación IPS no se encuentra en el Registro Especial de Prestadores de Servicios de Salud. - Solo aplica a FURPRO
- GE0017 El campo se encuentra duplicado

## **GLOSAS DE NEGOCIO FECHAS**

Para las glosas de Negocio que aplica la malla validadora se utilizará la codificación GNF+CODIGOGLOSA, donde:

*GNF* = Glosas de Negocio.

*CODIGOGLOSA* = Código de Glosa **Ejemplo:** GNF0000 GNF0001 La fecha del evento es mayor o igual a la fecha de

Confidencial **Página 27 de 31** 

Fecha: 12-12-2016 ECAT – Eventos Catastróficos y Accidentes de Tránsito/pág. 3 FOS-MDU-ECAT-Manual\_Usu\_Malla Validadora/ Versión 7.0

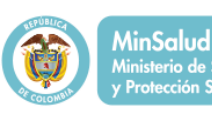

erio de Salud

### **Manual de Usuario MALLA VALIDADORA ECAT**

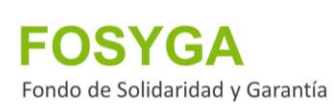

#### certificación

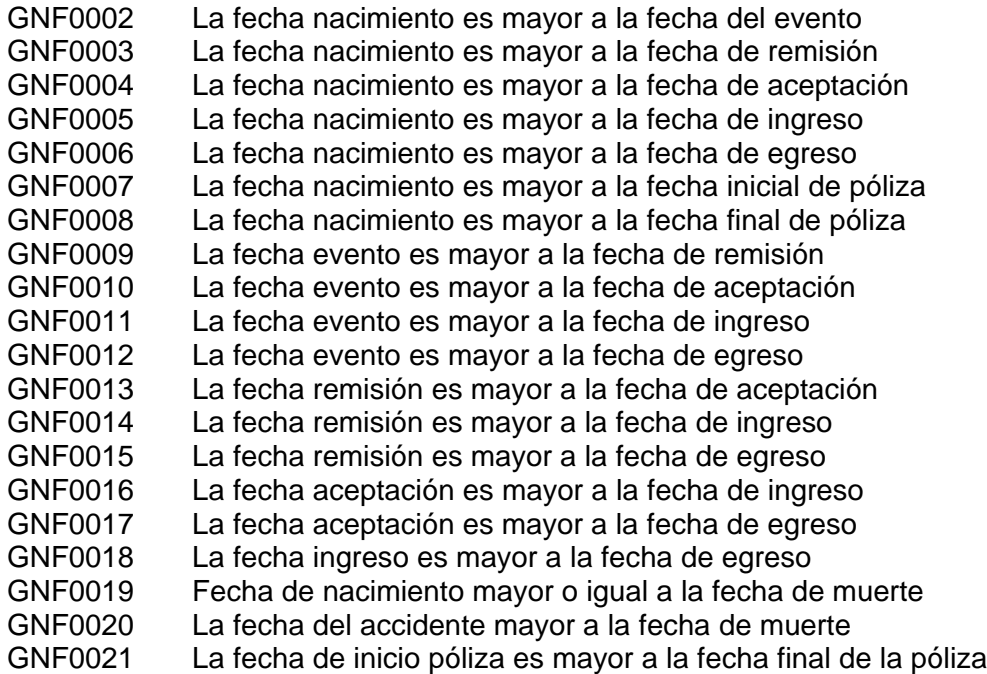

## **GLOSAS DE NEGOCIO DOCUMENTOS DE IDENTIDAD**

Para las glosas de estructura y contenido que aplica la malla validadora se utilizará la codificación GND +CODIGOGLOSA, donde:

*GND* = Glosas de Estructura para ECAT.

*CODIGOGLOSA* = Código de Glosa

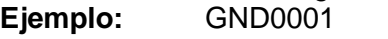

- GND0001 Si tipo de identificación es CC la longitud máxima es igual a 10 y tipo de dato es Numérico
- GND0002 Si tipo de identificación es CE la longitud máxima es igual a 6 y tipo de dato es Numérico y no debe exceder los 315000
- GND0003 Si el tipo de documento es TI o RC o PA la longitud máxima es 11 CARACTERES
- GND0004 Si el tipo de documento NIT la longitud máxime es 9
- GND0005 El número de documento no tiene un formato valido para el tipo de documento AS o MS
- GND0006 Si la edad es mayor o igual a 18 + 6 meses de haber cumplido el tipo de documento válido es CC, CE, PA
- GND0007 Si la edad está entre 18 y 18 +6 el tipo de documento válido es TI, CC, RC, CE, PA
- GND0008 Si la edad es menor a 18 años el tipo de documento válido es TI, RC

Confidencial Página 28 de 31

Fecha: 12-12-2016 ECAT – Eventos Catastróficos y Accidentes de Tránsito/pág. 3 FOS-MDU-ECAT-Manual\_Usu\_Malla Validadora/ Versión 7.0

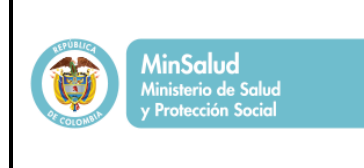

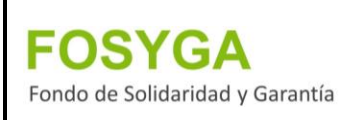

## **GLOSAS VALIDACIONES CRUZADAS FURIPS 2**

- GNT0001 El campo VALOR UNITARIO FACTURADO no se encuentra ajustado (ARTÍCULO 89: Decreto 2423 Del 31 De Diciembre De 1996)
- GNT0002 El campo VALOR TOTAL RECLAMADO AL FOSYGA es mayor al VALOR TOTAL FACTURADO.
- GNT0003 El campo TOTAL FACTURADO AMPARO GASTOS MEDICO QUIRÚRGICOS es mayor al VALOR TOTAL FACTURADO GASTOS MEDICO QUIRÚRGICOS.
- GNT0004 El campo TOTAL RECLAMADO AMPARO GASTOS DE TRANSPORTE es mayor al VALOR TOTAL FACTURADO AMPARO TRANSPORTE.

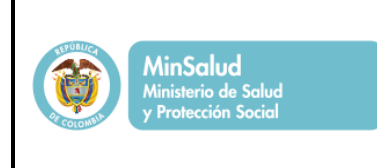

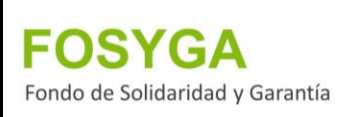

## **ANEXO 5. CODIFICACIONES UTILIZADAS**

Anexos Técnicos (Resolución 1915 de 28 mayo de 2008): FURIPS, FURPEN, FURCEN Y FURTRAN *Aseguradoras*: Superintendencia Financiera *Códigos de habilitación de IPS:* Ministerio de la Protección Social *CUMS:* Invima *Departamentos y municipios:* Codificación – DIVIPOLA (DANE) Diagnósticos: CIE – 1

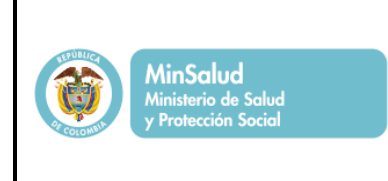

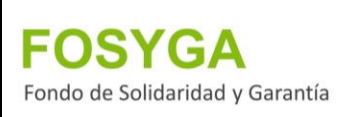

## **ANEXO 6. HISTORIAL DE REVISIONES**

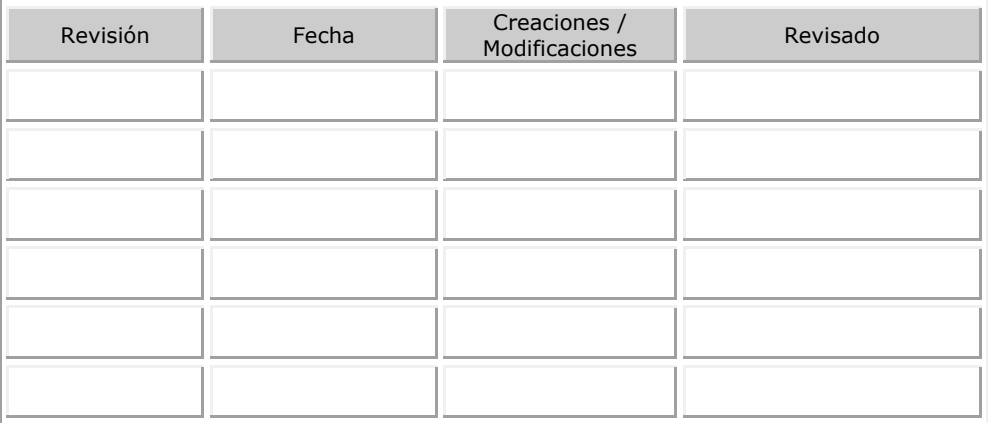